# **CORONAVIRUS** COVID-19

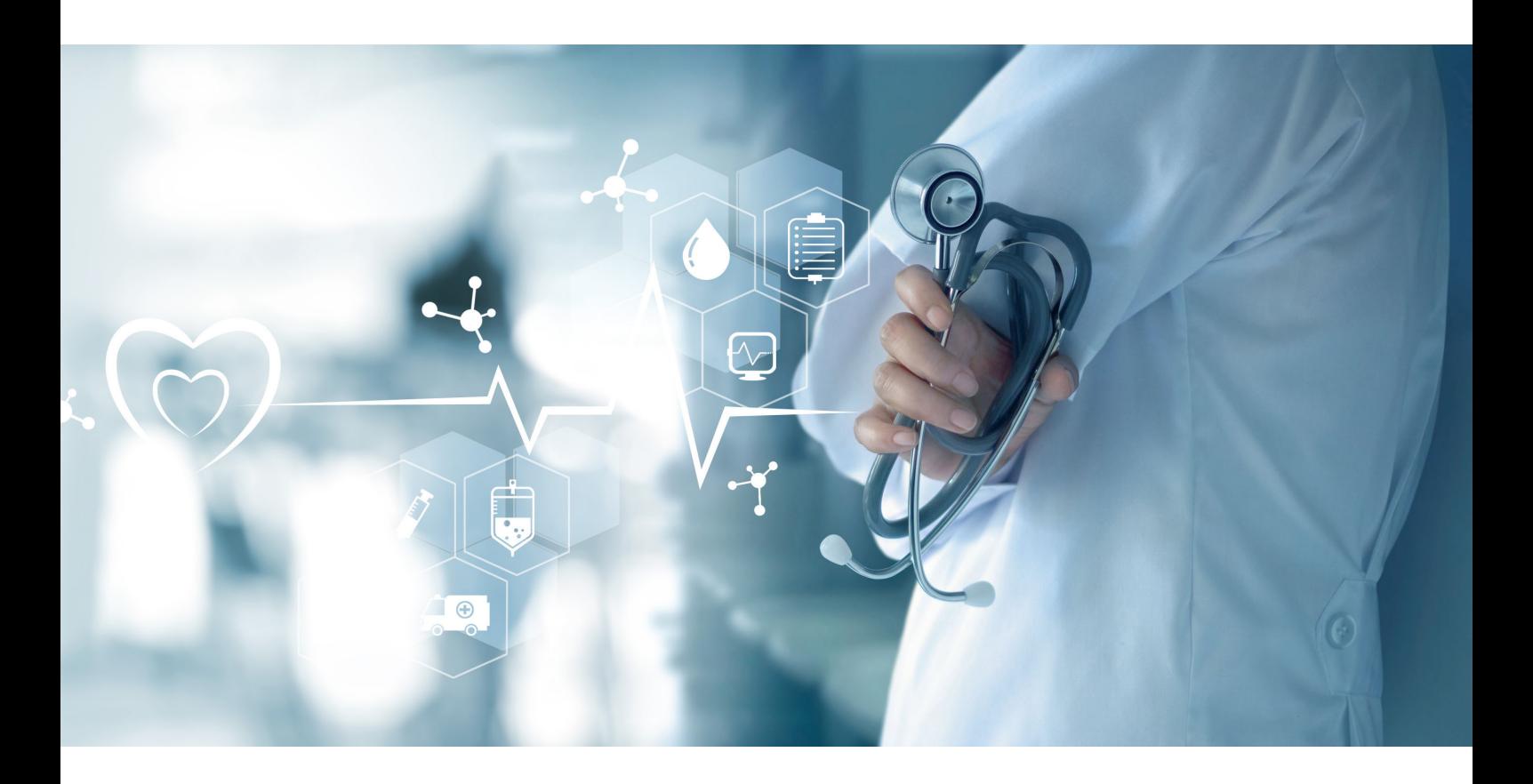

### Des outils numériques pour faciliter la prise en charge de vos patients à domicile

**Services publics gratuits en Île-de-France.**

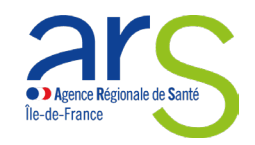

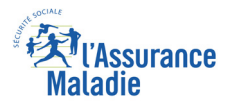

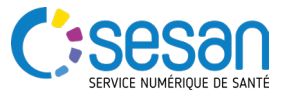

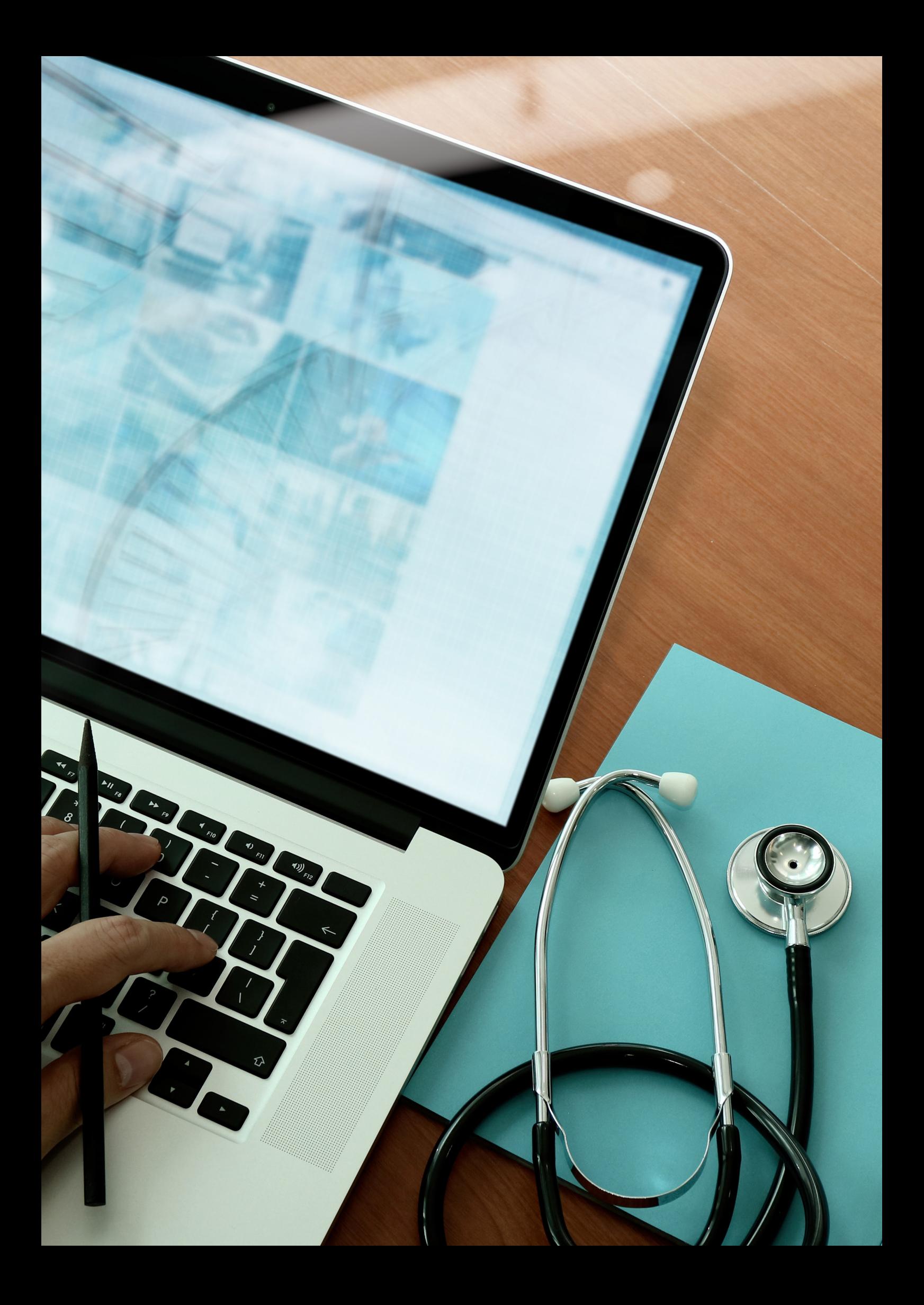

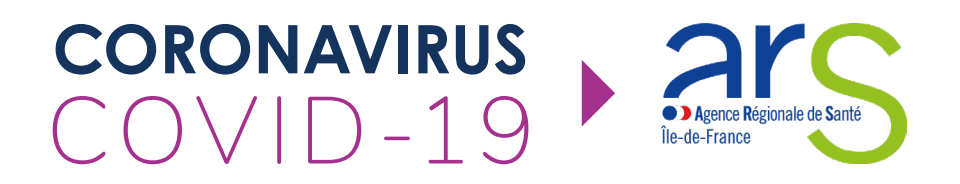

**Dans le cadre de l'épidémie COVID-19, l'ARS Île-de-France met gratuitement à votre disposition des solutions numériques de service public :**

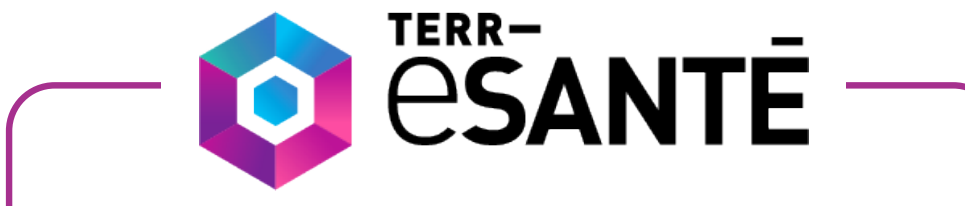

### **Plateforme de partage et de coordination**

Grâce à la plateforme **Terr-eSanté**, suivez l'état de santé de vos patients concernés par l'épidémie et soyez alerté en cas d'hospitalisation.

Les patients saisissent plusieurs fois par jour l'évolution de leur état de santé à partir des critères retenus pour **COVID-19** :

- Température,
- Fréquence cardiaque,
- Fréquence respiratoire,
- Frissons, malaise, toux
- Gêne respiratoire,
- Maintien à domicile.

### **CONTACTEZ-NOUS**

**support.pro@terr-esante.fr**

**01.83.62.05.62**

**7/7j - 8h-22h**

**A communiquer à votre patient :**

Pour l'aider à créer son dossier et à renseigner ses critères de suivi, adressez-le à la cellule régionale :

**01.83.62.31.31**

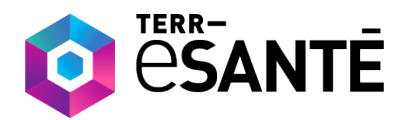

### **UNE PLATEFORME DE PARTAGE ET DE COORDINATION**

#### **SE CONNECTER À TERR-ESANTÉ 1**

- Contacter la cellule régionale pour obtenir vos identifiants : **01.83.62.05.62.**
- Muni de l'identifiant et du mot de passe, aller sur Terr-eSanté : www.terr-esante.fr et se connecter à l'aide de sa carte CPS ou générer un mot de passe temporaire (reçu par e-mail ou SMS).

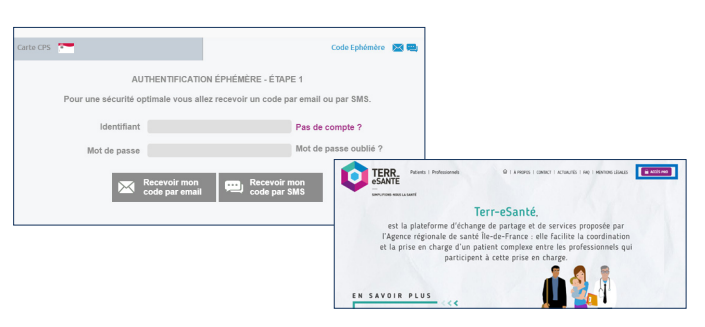

#### **2 ACCÉDER AU DOSSIER DE SON PATIENT VIA LA RECHERCHE**

• Cliquer sur *« Rechercher/Créer »* dans le menu.

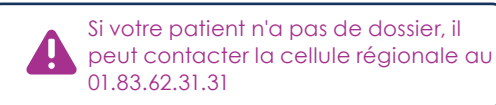

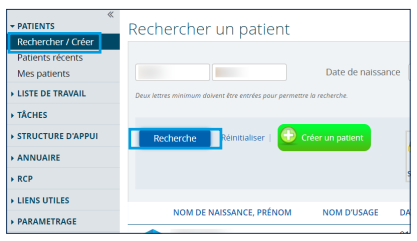

### **ACCÉDER À LA LISTE DE SES PATIENTS POUR ASSURER LE SUIVI DE LEUR ÉTAT DE SANTÉ**

Vous pouvez chercher le patient en accédant à la liste de vos patients.

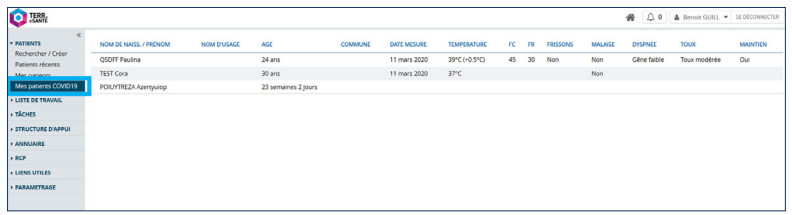

• Cliquer sur *« Mes patients COVID19 »*. La liste de vos patients apparaît.

### **4**

**3**

#### **CONSULTER L'ÉVOLUTION DE L'ÉTAT DE SANTÉ DU PATIENT**

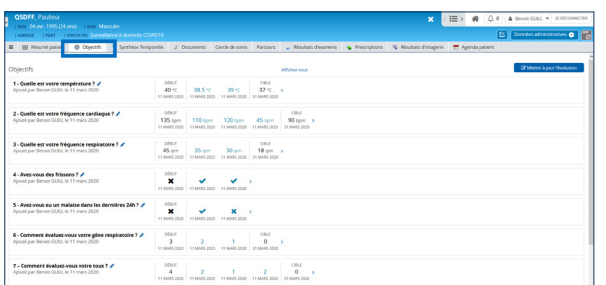

- Accéder au dossier du patient en cliquant sur son nom.
- Cliquer sur l'onglet *« Objectifs »*.
- L'intégralité de l'évolution de l'état de santé du patient est visible.

## **5**

#### **ACCÉDER AUX INFORMATIONS CONCERNANT LE PATIENT ET AUX DOCUMENTS RELATIFS À SON ÉTAT DE SANTÉ**

- Cliquer sur l'onglet *« Résumé patient »* : vous avez accès aux notes, **listes de travail (Covid19)**, derniers documents reçus, antécédents médicaux…
- Cliquer sur l'onglet *« Documents »*.

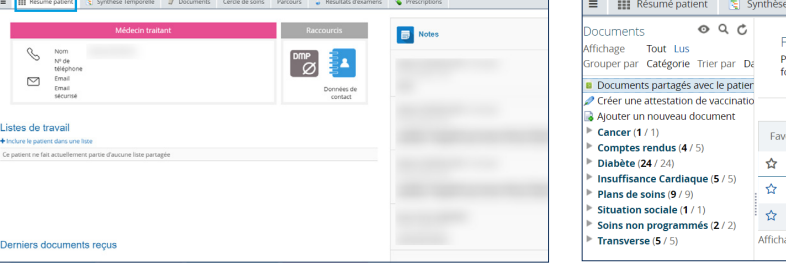

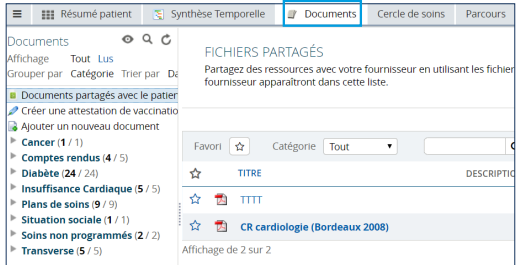

# **CORONAVIRUS**  COVID-19

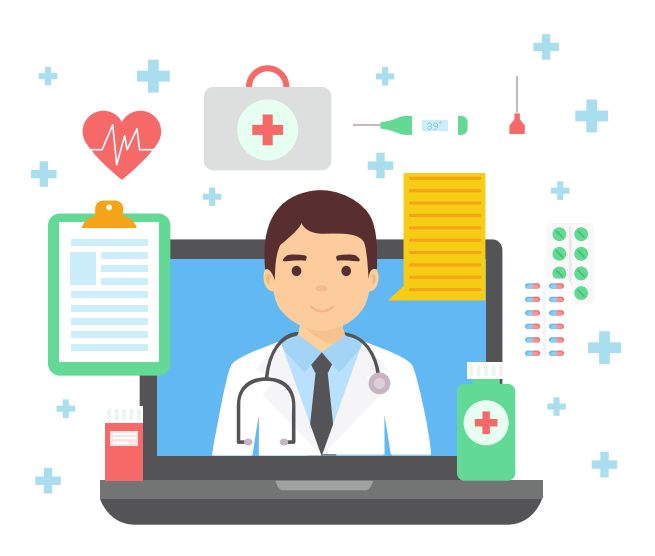

**Pour toute question ou complément sur Terr-eSanté :**

## **https://formation.sesan.fr**

### **CONTACTEZ-NOUS**

**01.83.62.05.62 7/7j - 8h-22h support.pro@terr-esante.fr**

**Services publics gratuits en Île-de-France.**

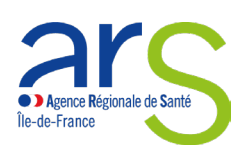

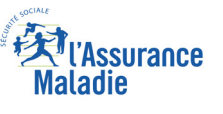

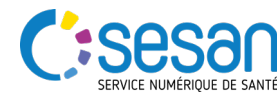

*Ne pas jeter sur la voie publique*

*Mars 2020 - Plaquette réalisée par SESAN, maîtrise d'ouvrage opérationnelle des systèmes d'information en santé en Île-de-France -*

Mars 2020 – Plaquette réalisée par SESAN, maîtrise d'ouvrage opérationnelle des systèmes d'information en santé en Île-de-France –  $\prod\limits_{m=1}^{\infty}\bigwedge\limits_{N\in\mathsf{pos}}$ jeter sur la voie publique